## 恒生商业 e-Banking 用户使用指南 「无卡支付」交易设置

#### **重要提醒**

此功能只限 主要使用人 使用。开始前,请确保你已新增你的恒生商务卡到恒生商业 e-Banking 账户。如需协助, 请拨打 (852) 2198 8000 与我们的客户服务员联系。

## 在流动应用程序管理「无卡支付」交易设置的步骤

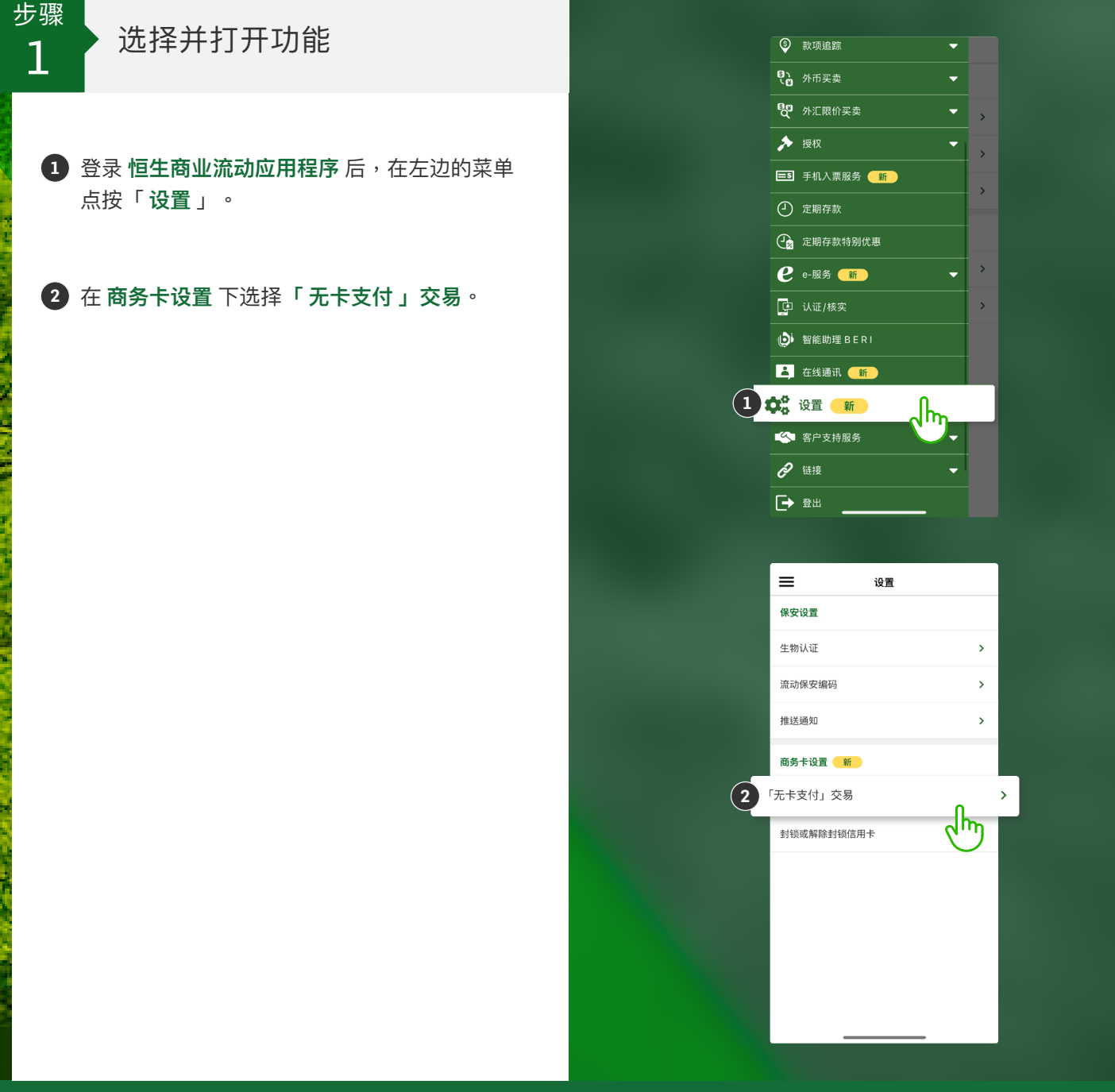

汇丰集团成员

# 恒生商业 e-Banking 用户使用指南 「无卡支付」交易设置

在流动应用程序管理「无卡支付」交易设置的步骤

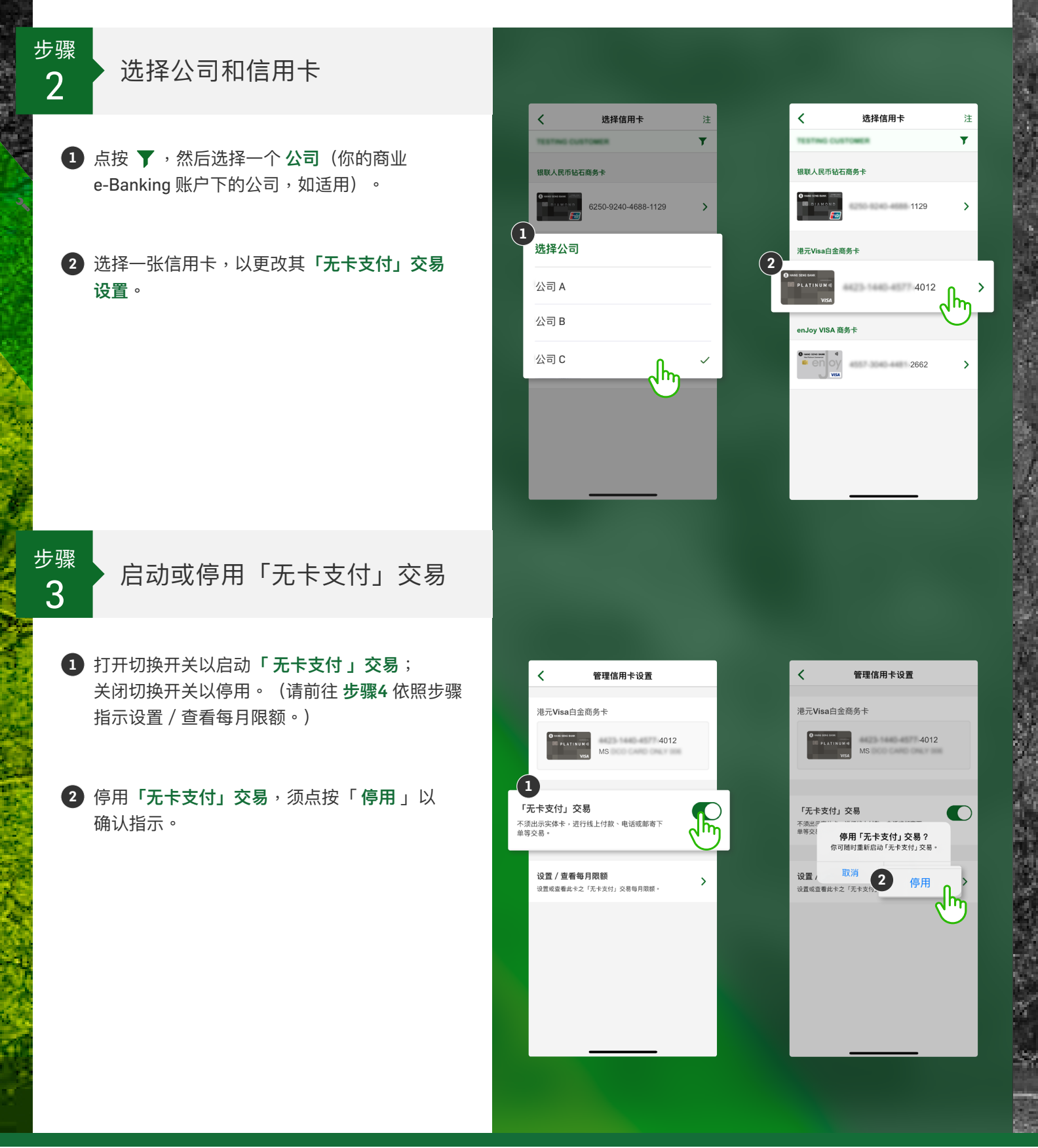

汇丰集团成员

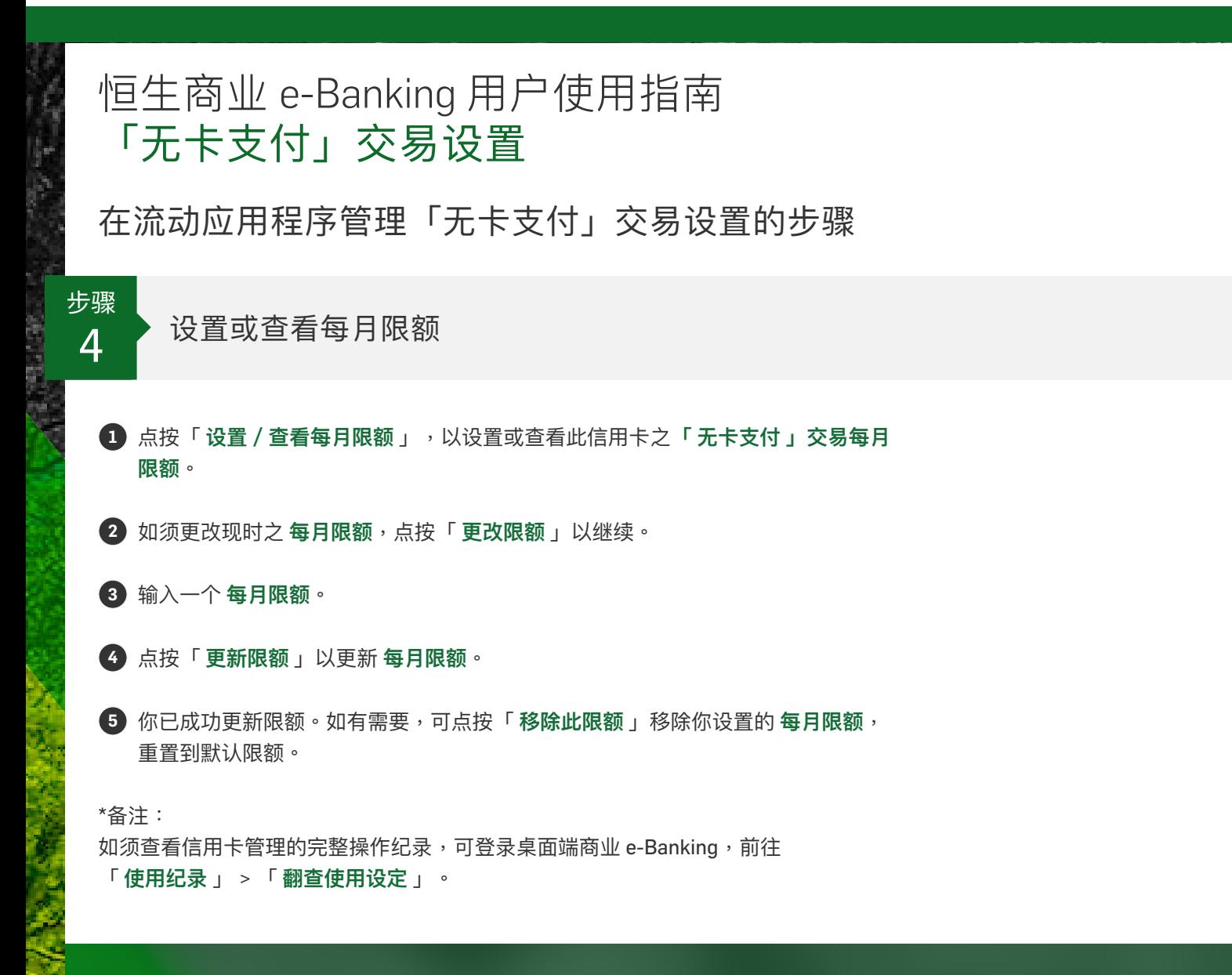

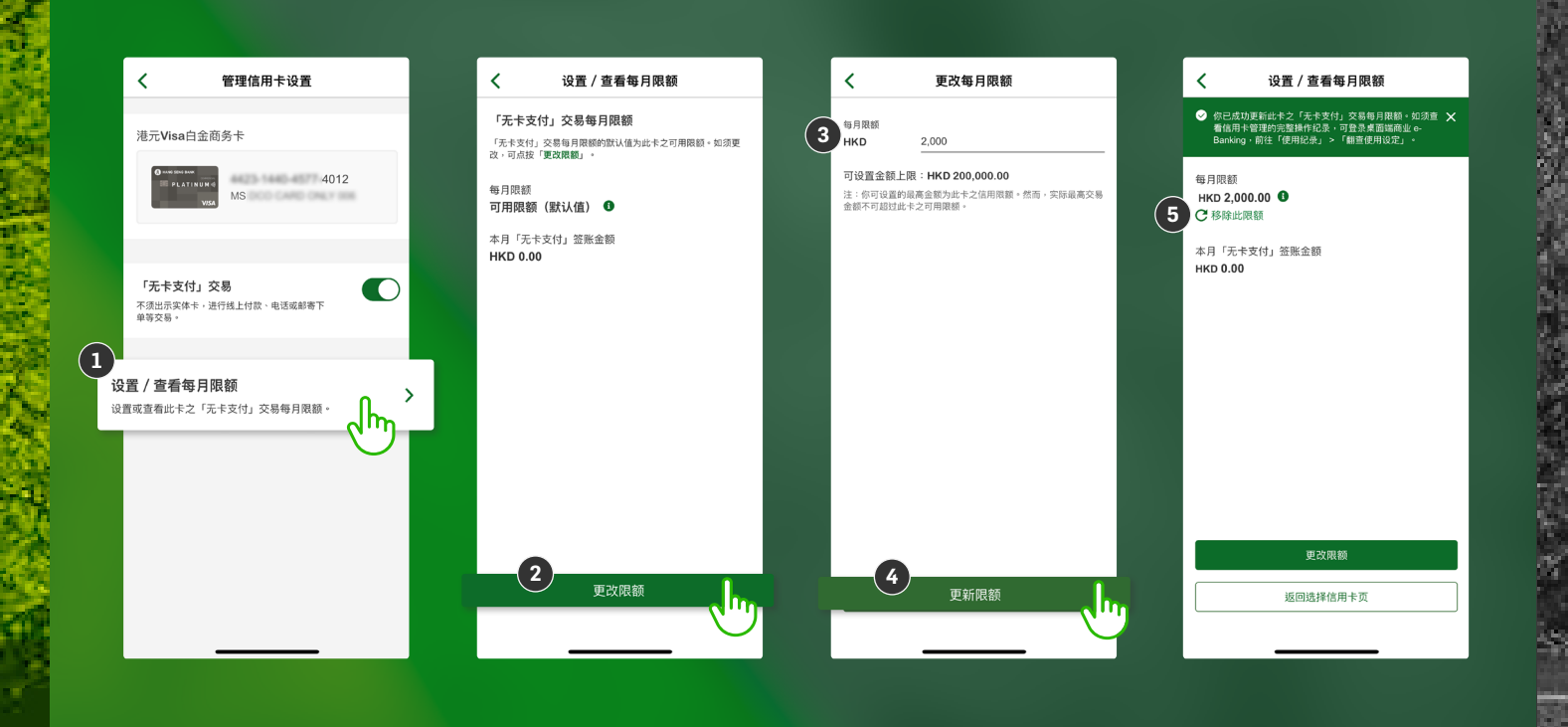

### 汇丰集团成员